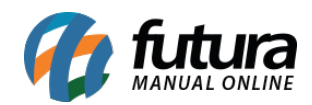

**Sistema:** Futura Server

**Caminho**: *Relatórios>Cadastros>Estoque>CFOP*

**Referência:** FS249

**Versão**: 2018.03.26

**Como funciona:** O relatório de Código Fiscal de Operações e Prestações foi desenvolvido com o objetivo de exibir a relação dos CFOP cadastrados no sistema, podendo ser ordenados por Código ou Descrição.

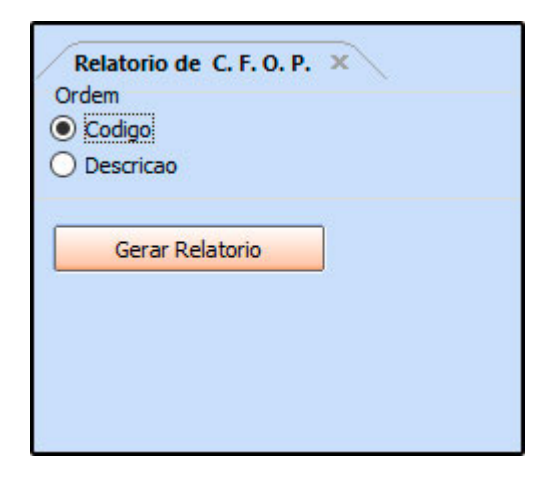

**Relatório por Ordem de Código:**

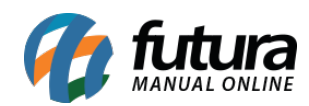

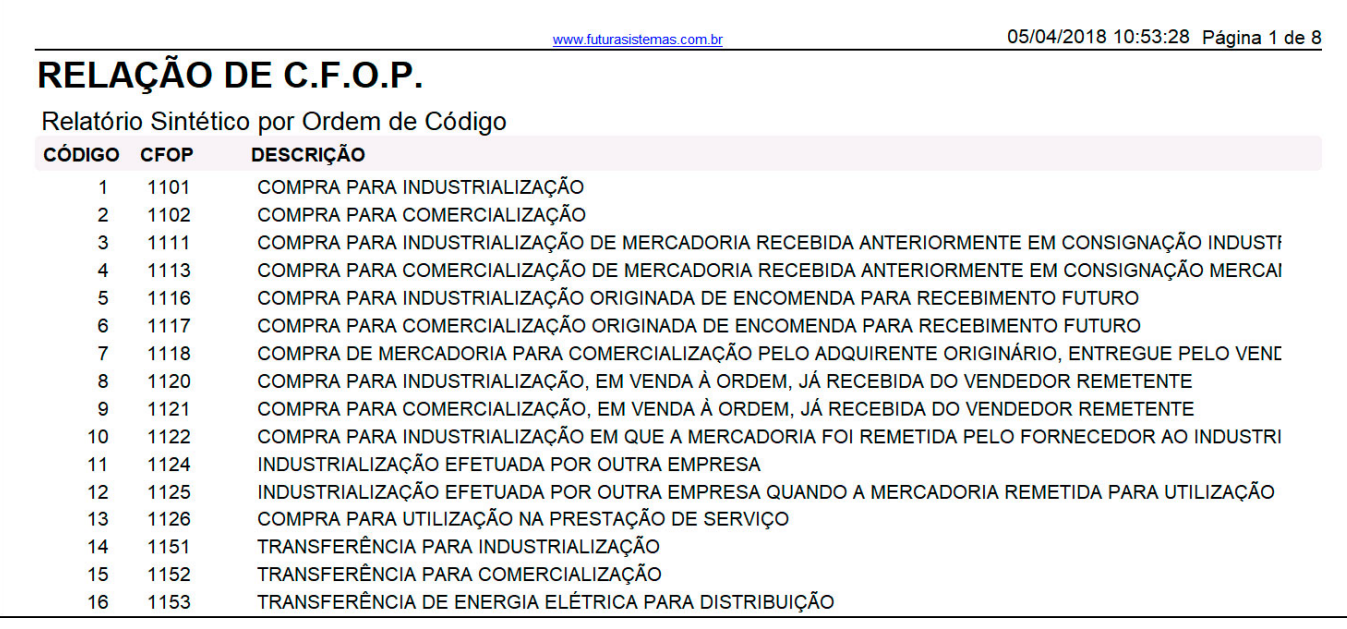

## **Relatório por Ordem de Descrição:**

 $\Gamma$ 

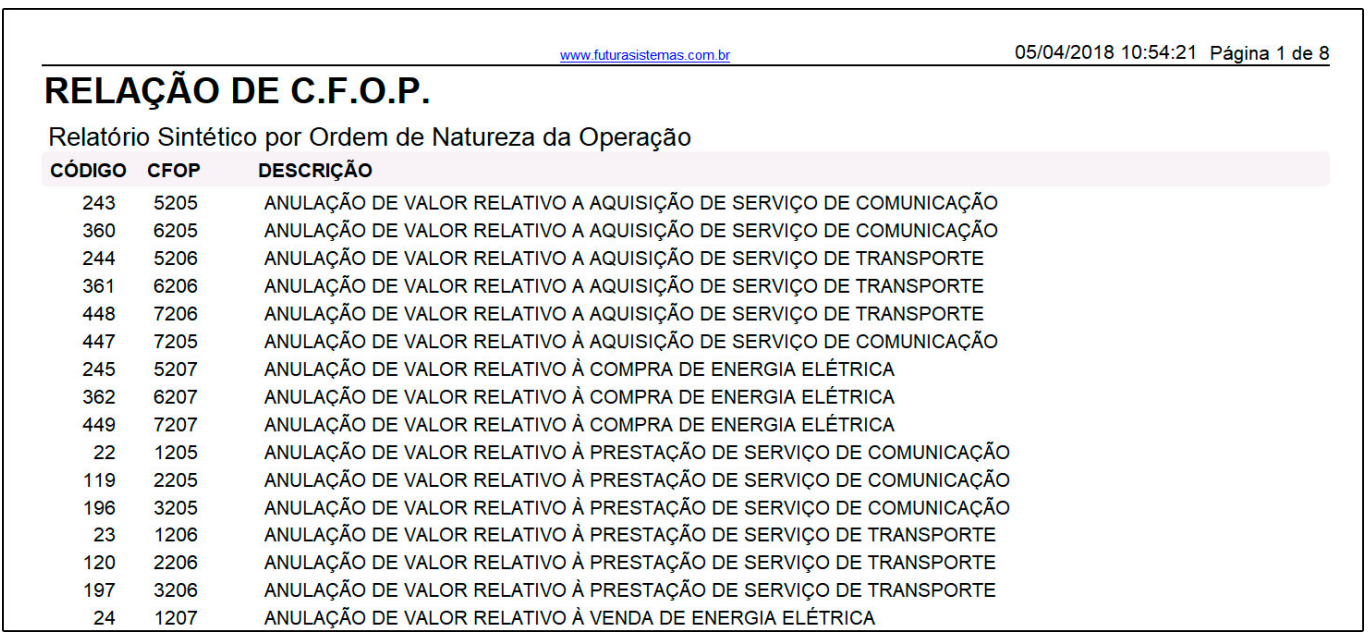